## Honeywell Hyperion 1300G Scanner Quick Programming Sheet

*Questions? Call us at (855) 272-7638 and ask for the I.T. Team, or email itsupport@bsasoftware.com.*

**Return Your Scanner to Factory Defaults**

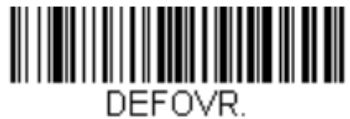

**Remove Custom Defaults** 

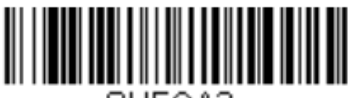

SUFCA2

**Clear All Suffixes** 

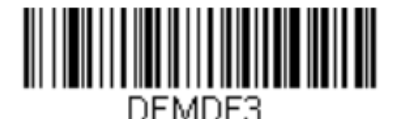

**Default Data Format** 

**Add Carriage Return to Your Scanner**

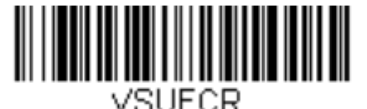

**Add CR Suffix All Symbologies** 

**Save Programming to Your Scanner**

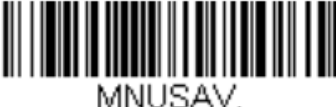

**Save** 

## **Trigger Options for Your Scanner**

Default setting of your scanner is Manual/Serial Trigger.

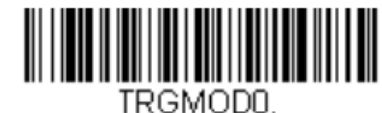

**Manual/Serial Trigger** 

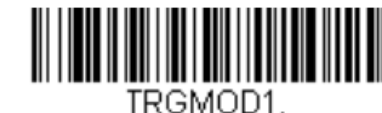

**Automatic Trigger** 

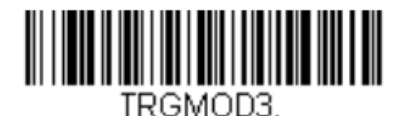

## **Presentation Mode**

After selecting Trigger Option, scan the Save barcode to save your programming change.

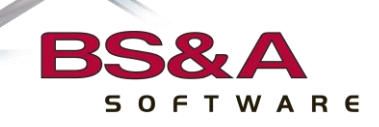

b s a s o f t w a r e . c o m